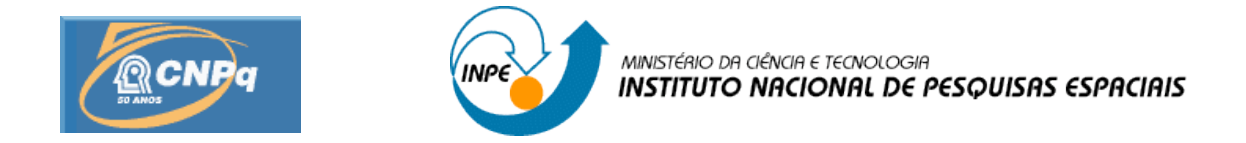

# DESENVOLVIMENTO DE UMA INTERFACE GRÁFICA PARA O SISTEMA DE CONTROLE DA ANTENA DA ESTAÇÃO MULTIMISSÃO DE NATAL – EMMN

# **RELATÓRIO PARCIAL DE PROJETO DE INICIAÇÃO CIENTÍFICA (PIBIC/CNPq/INPE)**

# Moisés Cirilo de Brito Souto (UnP, Bolsista PIBIC/CNPq) E-mail: moises.souto@gmail.com

Manoel Jozeane Mafra de Carvalho (INPE/CRN, Orientador) E-mail: manoel@crn.inpe.br

## COLABORADORES

Eng. Hélio Souza Peres (INPE/CRN/UFRN) Dr. Alexandre Guirland Nowosad (INPE/CRN)

**Julho de 2008**

#### **RESUMO**

O presente trabalho, que teve início em março de 2008, objetiva dar continuidade ao projeto de Iniciação Científica em andamento desde agosto de 2007, visando o desenvolvimento de uma interface gráfica, em plataforma *GNU/Linux, C/C++* e biblioteca gráfica *Qt3*, para o software de rastreio e gerência do sistema de controle da antena da Estação Multimissão de Natal – EMMN. Na fase anterior foi desenvolvido um software em *C/C++* para rastreio e gerência da estação, tendo sido utilizadas as bibliotecas *ncurses*, *Comedi* e *Comedili* sendo que *ncurses* foi aplicada na construção de interface em *prompt* para controle da antena. *Comedi* e *comedilib*, foram usadas para controle da placa de conversão A/D e D/A da *National Instruments*, modelo PCI-6025E, que atua sobre o controlador do posicionamento da antena. Atualmente, a Estação é composta de Sistema de Antena, Sistemas de Acionamento e Controle do Posicionador, Sistema de Aquisição de Dados, Sistema de Referência de Relógio *UTP* e Microcomputadores. Dentro da estrutura atual do trabalho o paradigma de controle e gerência deixa de ser centrado em um sistema único, composto de software e hardware conectados fisicamente e utilizando o software em *C++* e biblioteca *ncurses*. O novo sistema, escopo deste trabalho, será baseado na arquitetura cliente/servidor. Esta arquitetura é composta de estrutura onde o programa cliente, usando interface gráfica conectar-se-á via rede *Ethernet* através do protocolo *TCP/IP*. O *TCP/IP* é implementado através da biblioteca *sys/socket* padrão do *C++*. O Programa servidor estará comunicando-se diretamente via hardware ao controlador da antena. A conexão no servidor entre software e o hardware de controle da antena acontece como na fase anterior, utilizando a placa de conversão A/D e D/A da *National Instruments*. No programa cliente, ter-se-a toda a estrutura para recebimento e envio de informações para controle. O programa cliente também poderá enviar comandos para que o servidor execute determinadas tarefas sobre o controlador. Os comandos poderão ser feitos de forma manual, interagindo com a interface ou de forma automática, onde o operador carrega antecipadamente o arquivo de coordenadas (efemérides) e o programa servidor fica encarregado de executar o rastreio mediante leitura do arquivo carregado. Na continuidade do desenvolvimento deste projeto estão previstas as seguintes fases: 1) implementação de *Sockets* usando a biblioteca *sys/socket*; 2) criação de protocolo de comunicação via *string* sobre *Sockets* para trasmissão e recebimento de informações via programa cliente e servidor; 3) adaptação do programa desenvolvido na fase anterior para tornar-se o programa servidor; 4) aplicação do protocolo a ser criado sobre as funções do programa cliente para comunicação com o programa servidor.

# **LISTA DE FIGURAS**

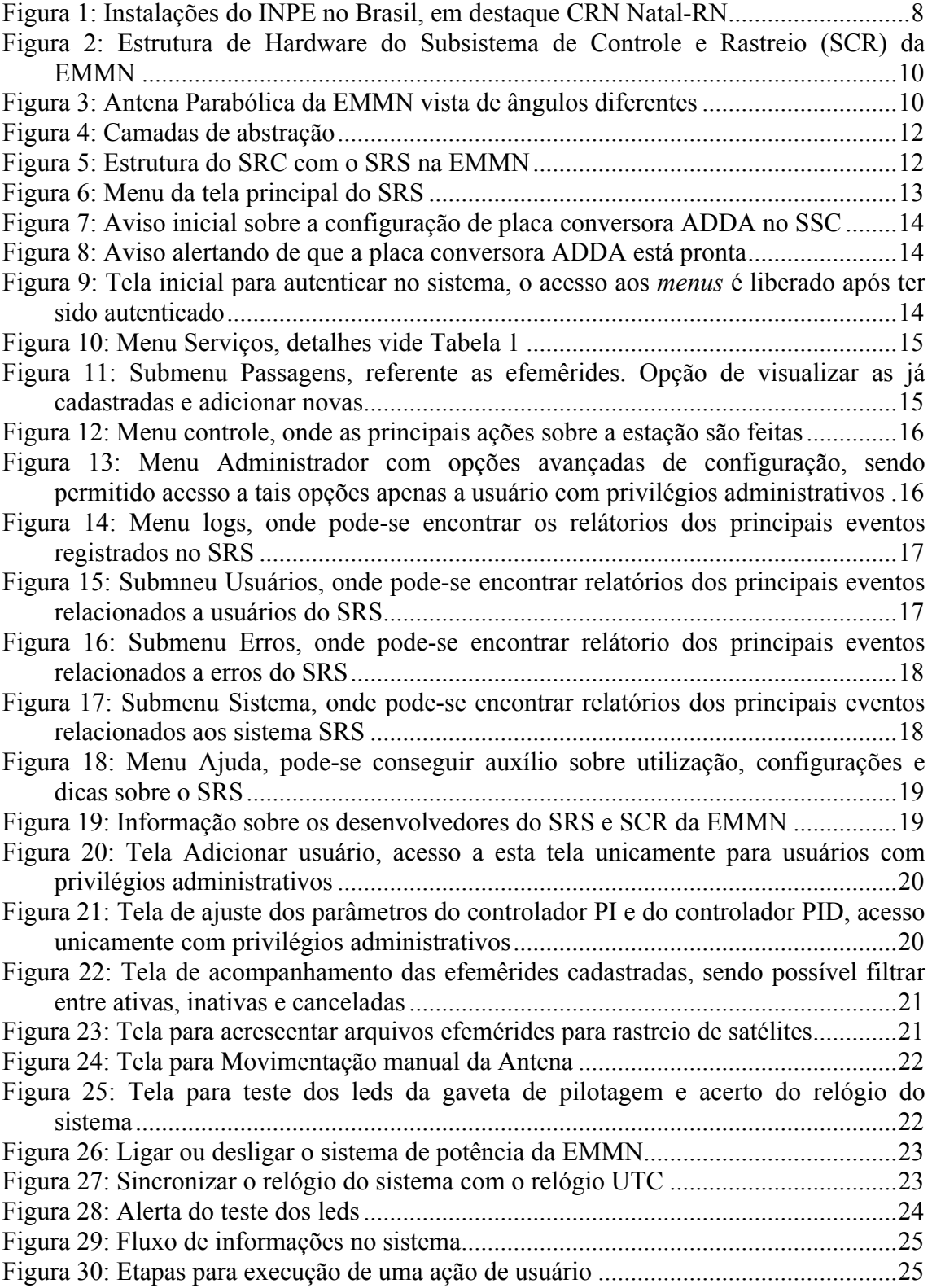

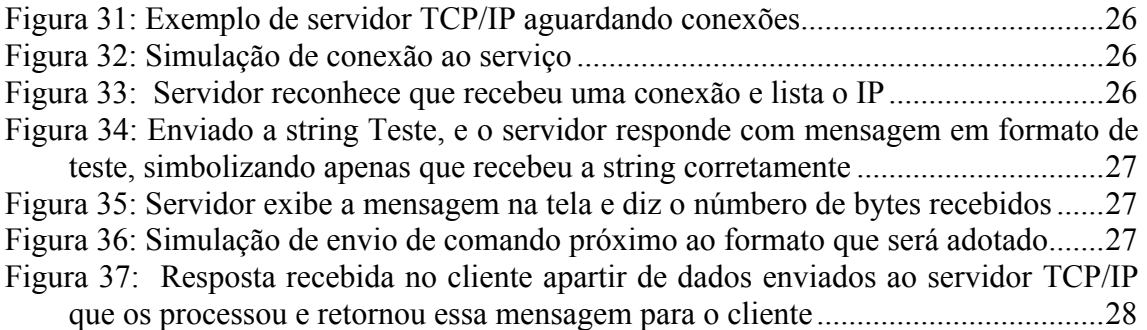

# **LISTA DE TABELAS**

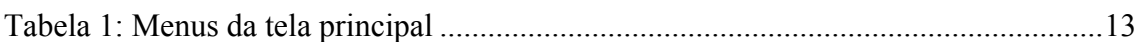

# **LISTA DE ABREVIATURAS E SIGLAS**

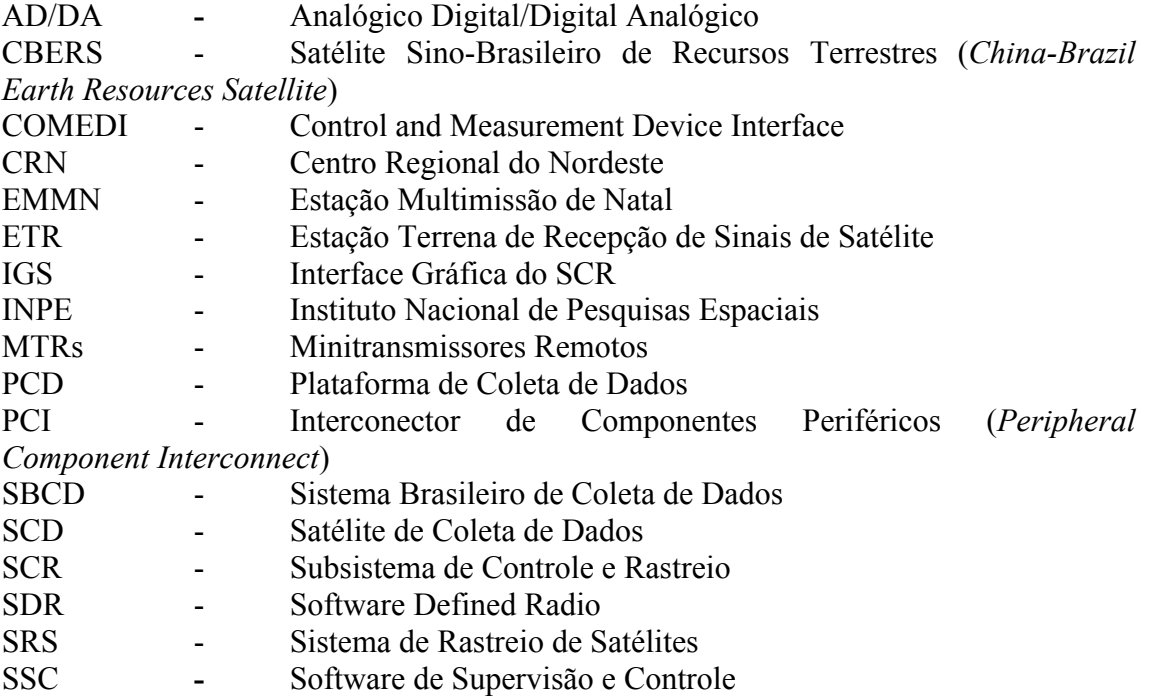

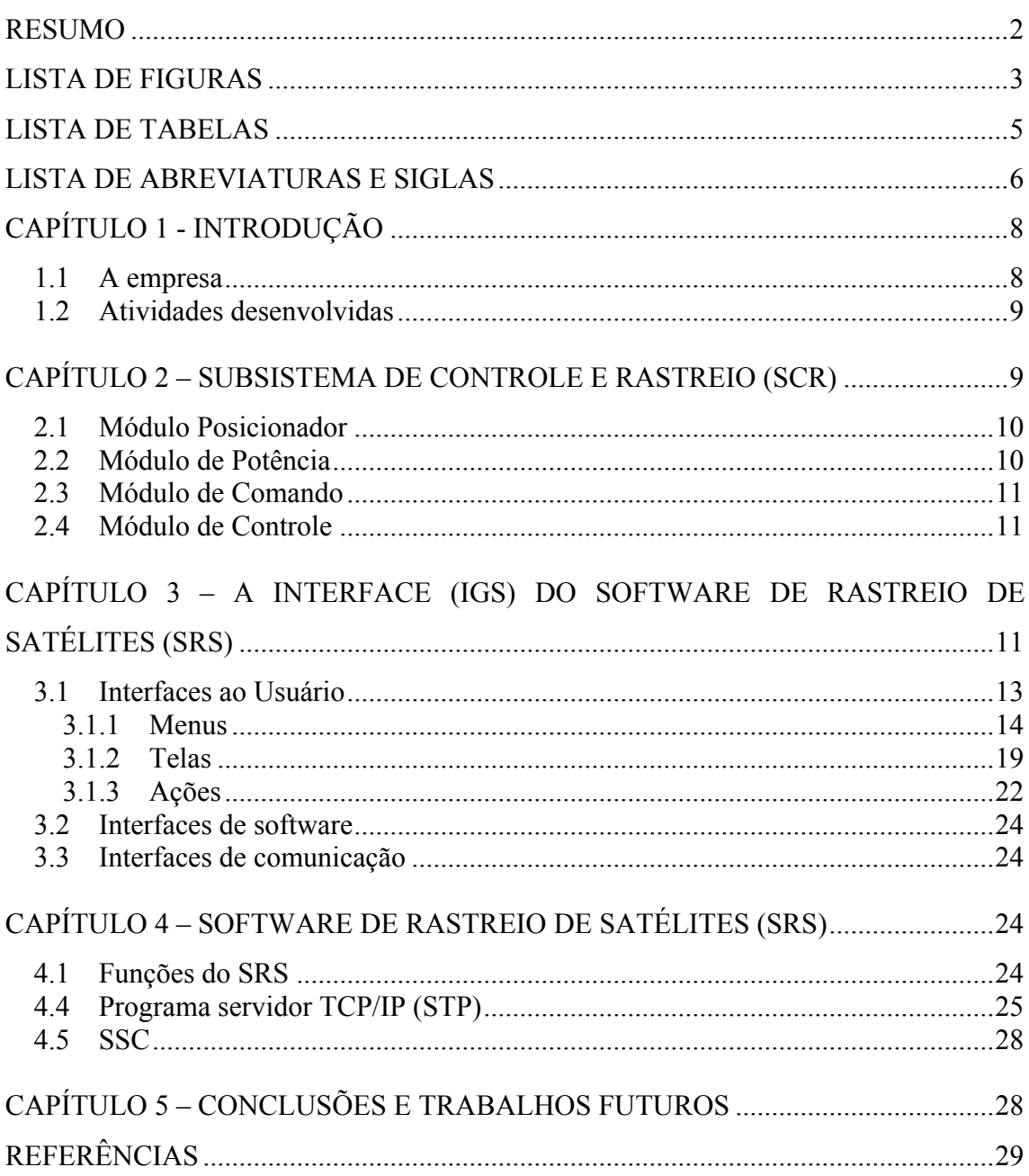

# **SUMÁRIO**

#### **CAPÍTULO 1 - INTRODUÇÃO**

Este trabalho visa o desenvolvimento de *software* para a interface gráfica do Subsistema de Controle e Rastreio (SCR) (da antena) da Estação Multi-Missão de Natal (EMM-Natal), localizada no Centro Regional Nordeste (CRN) / Instituto Nacional de Pesquisas Espaciais (INPE).

A Estação Multi-Missão de Natal (EMM-Natal) é um projeto de pesquisa e desenvolvimento tecnológico, com origem no reaproveitamento de uma estação francesa destinada aos Satélites de Aplicação Científica (SACI) desenvolvido pelo INPE. Ela está sendo projetada para agregar as funcionalidades de centro de controle e missão, com base em computadores interconectados através de uma rede *Ethernet*. A EMM-Natal é composta por vários sistemas, dentre eles, o sistema de controle de sua antena para o rastreio de satélites, (Subsistema de Controle e Rastreio – SCR).

O SCR é formado por quatro módulos: o módulo posicionador (motores, engrenagens, sensores de posição, etc.), o módulo de potência (inversores, chave contactora, etc), o módulo de comando (relés, fontes, fusíveis, etc.) e o módulo de controle (computador e placa conversora AD/DA). Neste último encontra-se o Software de Supervisão e Controle (SSC) da estação, que atualmente dispõe de interface em modo texto, desenvolvida para suprir as necessidades emergenciais de operação e passagem de parâmetros pelo servidor TCP/IP.

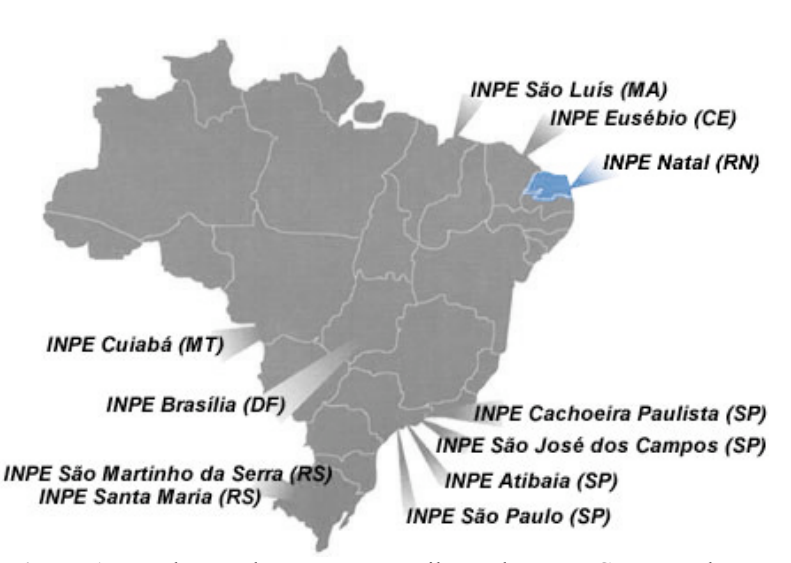

#### **1.1 A empresa**

**Figura 1:** Instalações do INPE no Brasil, em destaque CRN Natal-RN

O Centro Regional Nordeste do INPE, com sede em Natal, foi estabelecido por volta de 1970, quando este chamava-se Comissão Nacional de Pesquisas Espaciais (CNAE) e assinou um convênio com o Governo do Estado e Universidade Federal do

RN, visando estabelecer um núcleo de apoio aos lançamentos de foguetes e balões operados na Barreira do Inferno. Ao longo dos anos, passou a desenvolver equipamentos destinados à conexão com satélites, entre outros, montou uma Plataforma de Coleta de Dados (PCD) para operar com o Sistema CLS/ARGOS e já em 1983 a primeira PCD brasileira era testada e homologada nos laboratórios da CNES (*Centre National d´Estudes Spatiales*) - França. De lá para cá a atividade de coleta de dados via satélite tem tomado dimensões nacionais, hoje com 350 unidades operando em todo o Brasil, inclusive com os satélites brasileiros.

Paralelamente, nestes últimos vinte anos, foram montados o INPE de Fortaleza-CE, São Luís-MA e Campina Grande-PB, todas, unidades subordinadas a Natal e com leque grande de atividades ligadas aos projetos mais importantes do INPE.

#### **1.2 Atividades desenvolvidas**

Durante o período de estágio, compreendido entre março a junho de 2008, o aluno realizou estudos das partes constituintes da estação EMMN, em seguida, passou ao estudo das especificações técnicas que compreendem a implementação da Interface Gráfica do SRC (IGS), que objetiva facilitar a operação da Estação, especificamente do Subsistema de Controle e Rastreio (SRC).

O estagiário atuou diretamente no projeto da Interface Gráfica do SRC (IGS) da EMM-Natal, realizando atividades em diversas áreas, como: interfaces gráfica em *Qt,* comunicação em rede utiliazando Sockets (sys/socket, biblioteca padrão da linguagem de programação *C++*) em abiente Linux utilizando protocolo *TCP/IP* e desenvolvimento de *software*. Algumas das atividades realizadas no decorrer do estágio foram:

- o Estudo dos manuais descritivos e operacionais da EMMN;
- o Estudo aprofundado de Qt;
- o Estudo aprofundado de interfaces em Qt;
- o Estudo dos módulos componentes (SCR e SSC);
- o Estudo de comunicações e protocolos de rede *Ethernet*;
- o Implementação de aplicações em rede usando sockets em C++ (sys/socket, biblioteca padrão do C++/LINUX);
- o Implementação de comunicação em rede entre Interface Gráfica e Servidor TCP/IP;
- o Implementação de Subversion, para versionamento das versões do SRS;

#### **CAPÍTULO 2 – SUBSISTEMA DE CONTROLE E RASTREIO (SCR)**

Como descrito no Capítulo 1- Introdução, o SCR é formado por quatro módulos: o módulo posicionador (motores, engrenagens, sensores de posição, etc.), o módulo de potência (inversores, chave contactora, etc), o módulo de comando (relés, fontes, fusíveis, etc.) e o módulo de controle (computador e placa conversora AD/DA).

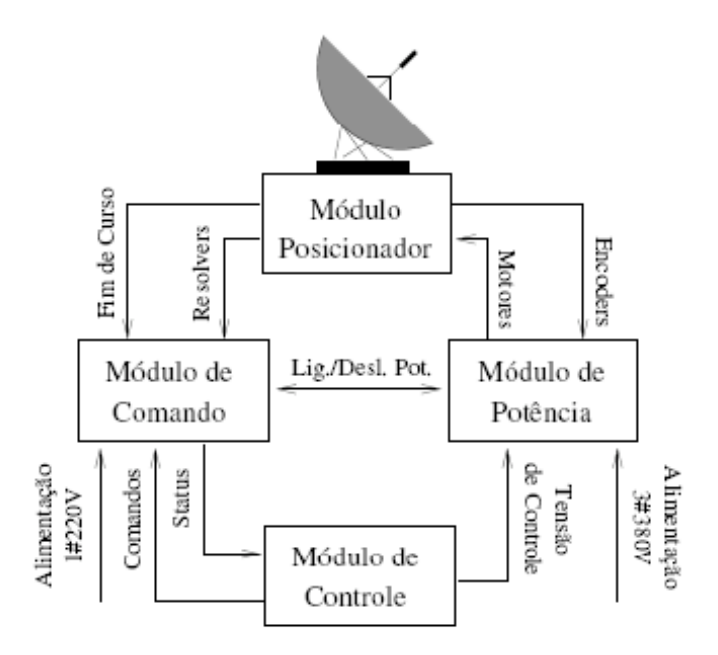

#### **Figura 2: Estrutura de Hardware do Subsistema de Controle e Rastreio (SCR) da EMMN 2.1 Módulo Posicionador**

O módulo posicionador da antena permite que a mesma se movimente nos dois eixos, azimute e elevação, de forma independente. Cada eixo é movido por um conjunto motor mais redutor coaxial. Os motores são do tipo autossíncronos (imãs permanentes), equipados com *encoders* de fábrica. Dispositivos de fim de curso, mecânicos e elétricos, instalados nos dois eixos, limitam o deslocamento da antena parabólica, aos valores limites de segurança. O motor responsável pelo deslocamento no sentido de elevação possui um freio eletromagnético para garantir o seu travamento nas paradas. A figura 3 apresenta à antena parabólica da estação.

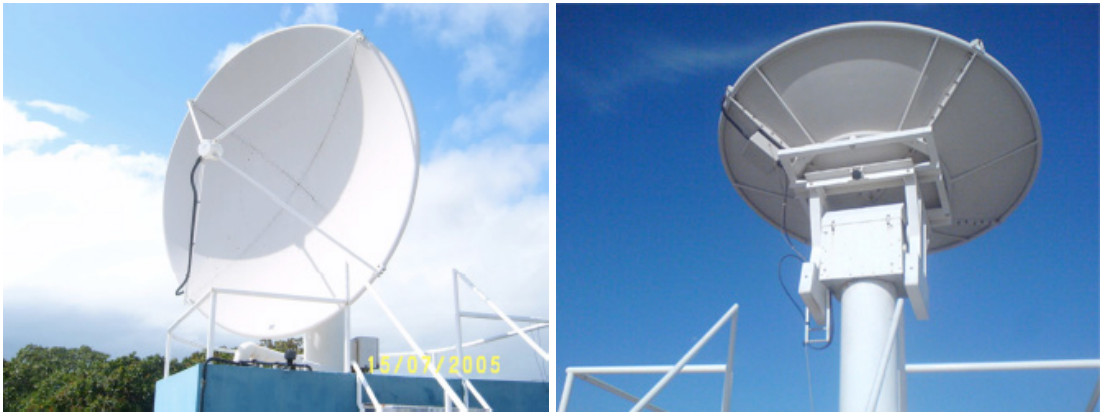

**Figura 3:** Antena Parabólica da EMMN vista de ângulos diferentes

#### **2.2 Módulo de Potência**

No módulo de potência estão instalados os dois inversores, modelo UMV 4301 da *Leroy Somer*, responsáveis pelo acionamento e controle de velocidade dos motores.

Os inversores (ou *drives*) recebem um sinal de controle, proveniente do módulo de controle, entre -10V e +10V. Uma tensão de +10V equivale a velocidade nominal do motor (3000 rpm) num sentido, -10V no sentido contrário, e 0V a 0 rpm. O sistema de controle interno do inversor garante a convergência da velocidade real do motor com a velocidade de referência.

A alimentação dos dois inversores é controlada através de uma chave contactora, acionada pelo módulo de comando. O sinal para cortar a alimentação dos inversores, pode ser gerado devido ao acionamento de alguma proteção, como a de fim de curso, ou da chave que desliga o sistema.

#### **2.3 Módulo de Comando**

O módulo de comando suporta todos os circuitos que controlam a alimentação dos inversores, a placa conversora SOTEREM 2266-1, os LEDs para visualização de eventos, e as fontes de alimentação do sistema. Ela também abriga um autotransformador (230V/48V), que alimenta o circuito de aquecimento do modulo posicionador, de modo a evitar que seus componentes sejam danificados em situações de clima frio.

Logo após as devidas configurações no módulo de controle (calibração da placa AD/DA, configuração e inicialização do sistema), a chave principal do módulo de comando deve ser acionada. Com isso, as fontes de alimentação são ligadas, e o *software* de rastreio poderá ser utilizado. A figura 7 apresenta a vista frontal do modulo de comando.

#### **2.4 Módulo de Controle**

Este módulo é composto pelo computador e pela placa conversora AD/DA (PCI 6025E) da *National Instruments*, que dispõe de 32 canais digitais para leitura (*input*) ou escrita (*output*), além de duas saídas analógicas. Dentre os canais digitais, 24 são fornecidos através do CI 82C55 (*Programmable Peripheral Interface - PPI*), dispostos em 3 portas (PA, PB e PC) de 8 canais cada. O *software* que realiza a supervisão e controle da estação EMM-Natal pertence a este módulo.

A Interface Gráfica (IGS) atua como abstração para que o operador não entre em contato diretamente com o *hardware,* evitando assim uma parcela de erros que são tratados com o uso da IGS.

## **CAPÍTULO 3 – A INTERFACE (IGS) DO SOFTWARE DE RASTREIO DE SATÉLITES (SRS)**

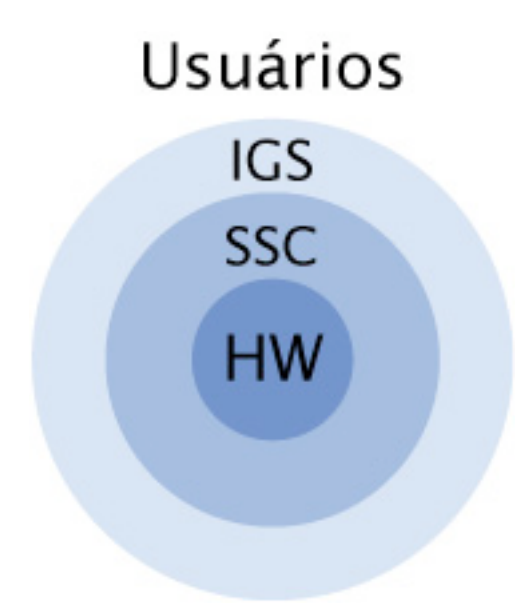

**Figura 4:** Camadas de abstração

A Interface Gráfica do SCR (IGS) tem como objetivo promover uma camada de abstração entre o SSC e os usuários da EMMN, permitindo a realização de tarefas de operação, manutenção, rastreio e posicionamento da antena, sem atuar diretamente no *Hardware* (HW) da estação (ver figura 4). Tais tarefas necessitam de um tratamento especial (realizado pelo SSC), pois envolvem cálculos e restrições dentro de condições específicas. O programa Cliente, onde os usuários irão atuar foi chamado de Sistema de Rastreio de Satélites (SRS) e este compreende a IGS e o modulo de comunicação cliente para TCP/IP.

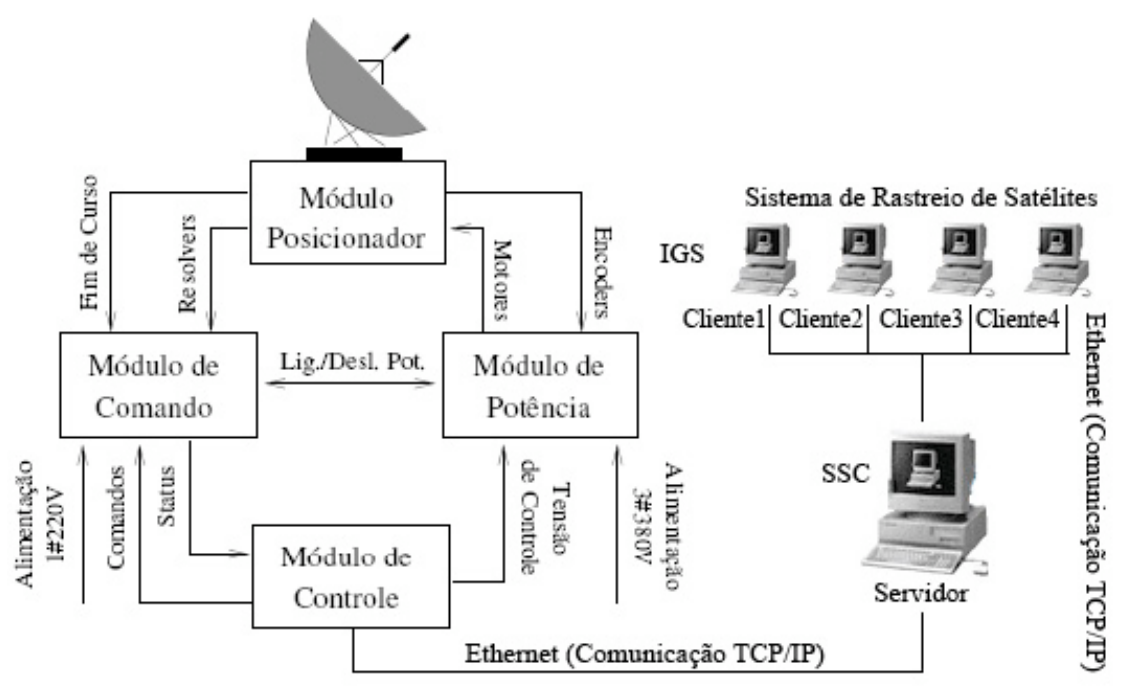

**Figura 5:** Estrutura do SRC com o SRS na EMMN

Na atual arquitetura do sistema, por convernção, somente um computador pode conectar-se ao Servidor SSC .

## **3.1 Interfaces ao Usuário**

O SRS apresenta uma janela principal ao usuário composta de *menus* que são acessados através das teclas de funções ou do *mouse*. Cada item presente nos *menus* também pode ser acessado através do *mouse* ou com uso de teclas de atalho compostas, no formato *alt+[letra inicial do item]*. A tabela 1 apresenta os *menus* e os respectivos itens que aparecem na janela principal do SRS.

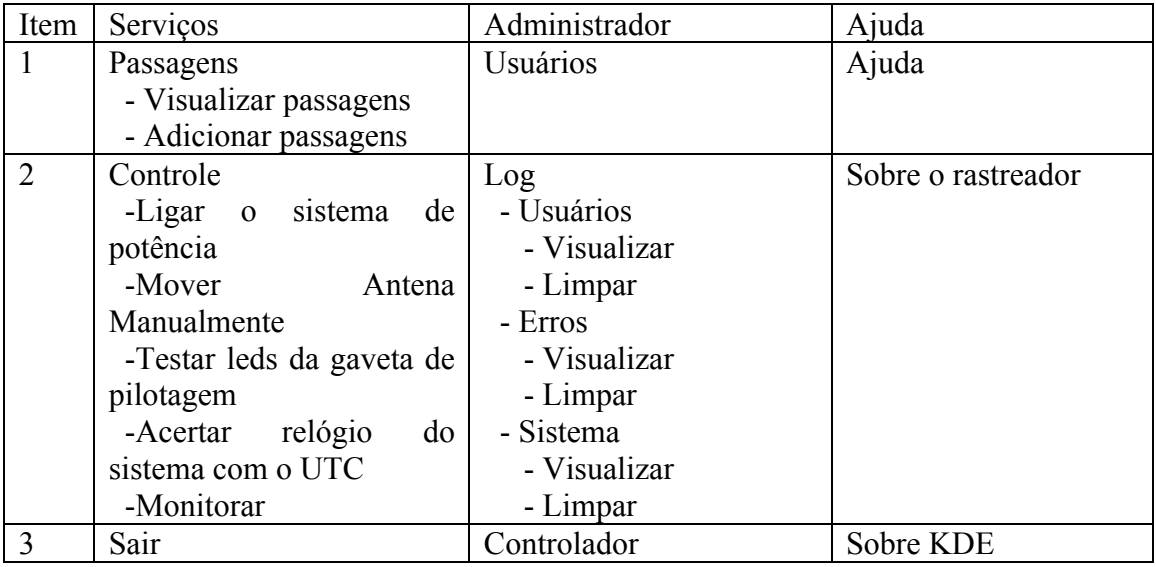

**Tabela 1:** Menus da tela principal

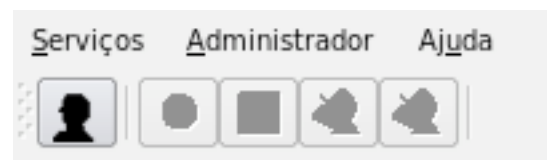

**Figura 6:** Menu da tela principal do SRS

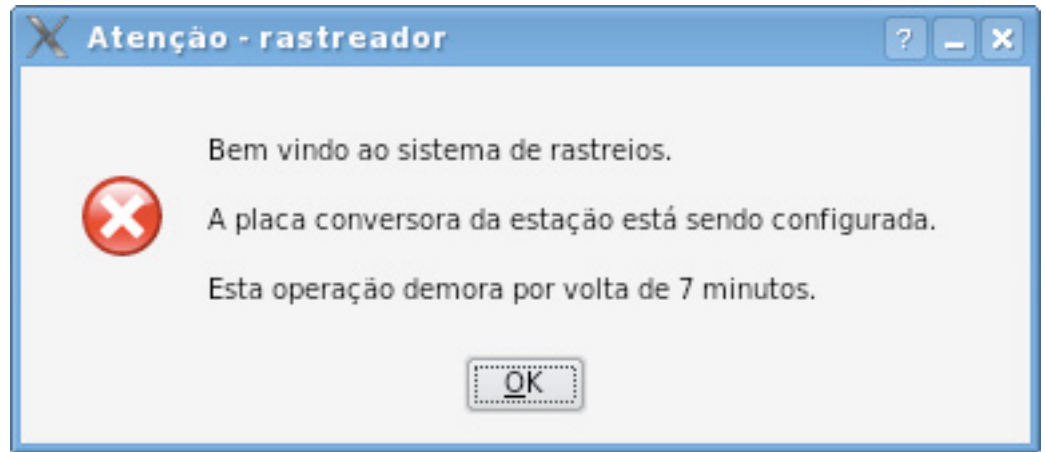

**Figura 7:** Aviso inicial sobre a configuração de placa conversora ADDA no SSC

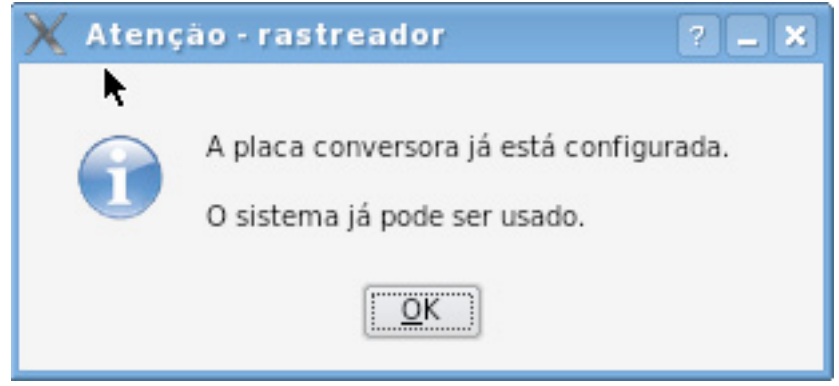

**Figura 8:** Aviso alertando de que a placa conversora ADDA está pronta

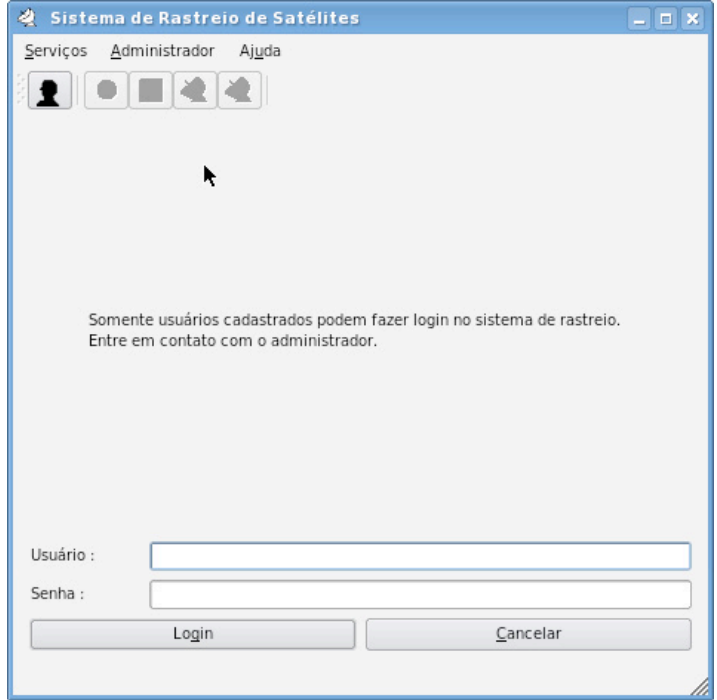

**Figura 9:** Tela inicial para autenticar no sistema, o acesso aos *menus* é liberado após ter sido autenticado

#### 3.1.1 Menus

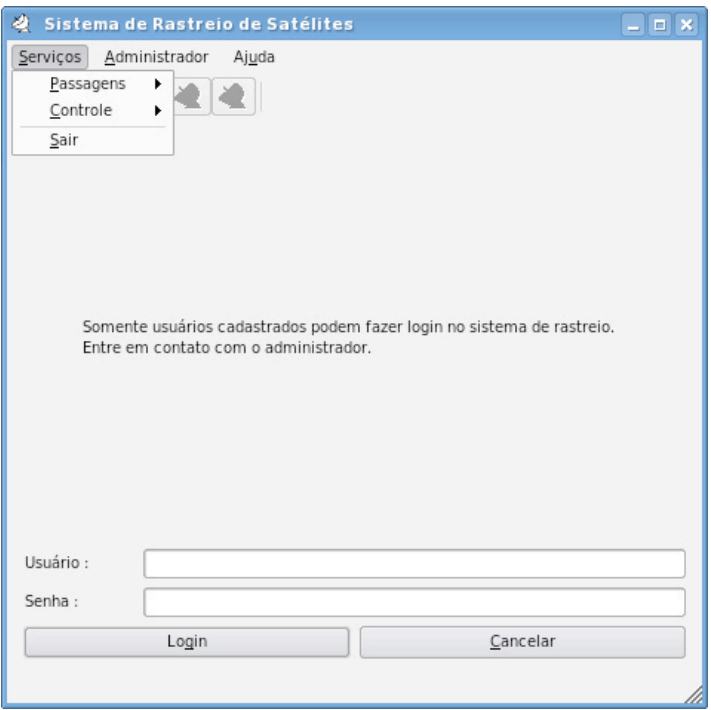

**Figura 10:** Menu Serviços, detalhes vide Tabela 1

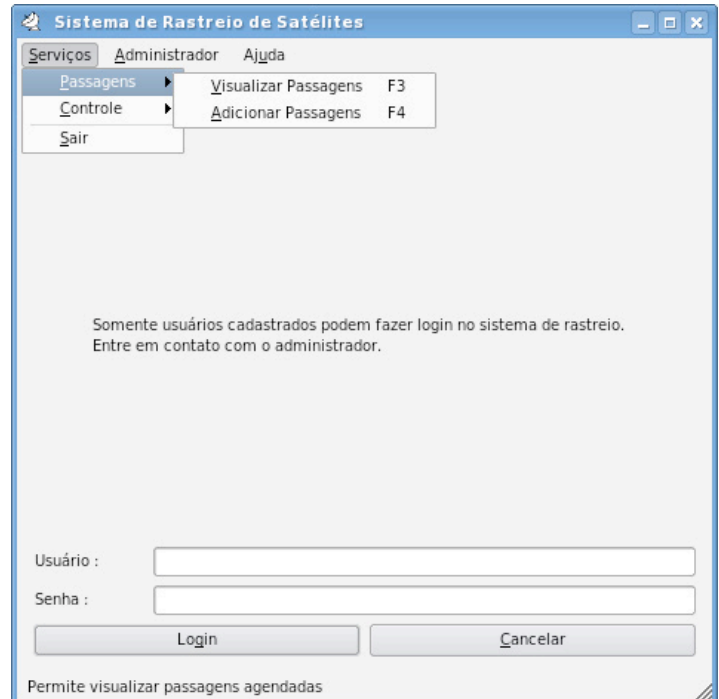

**Figura 11:** Submenu Passagens, referente as efemêrides. Opção de visualizar as já cadastradas e adicionar novas

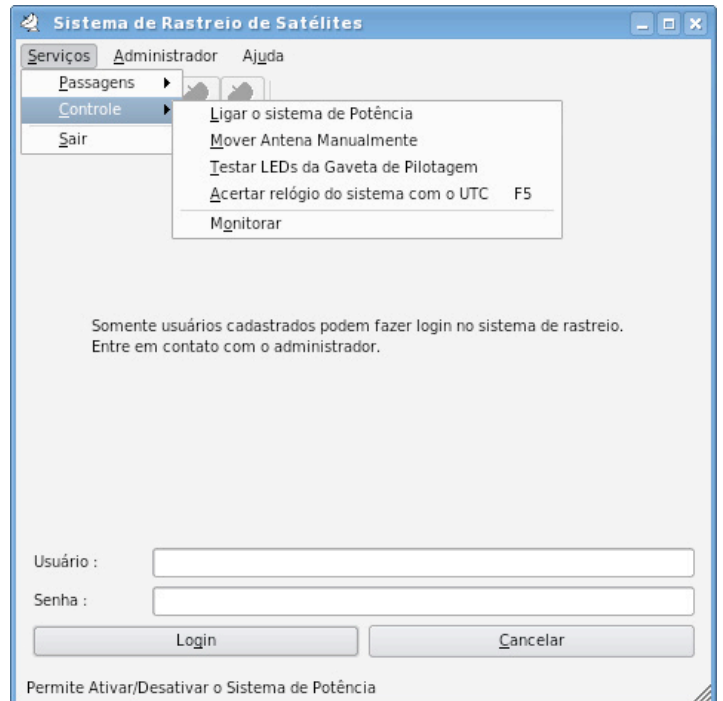

**Figura 12:** Menu controle, onde as principais ações sobre a estação são feitas

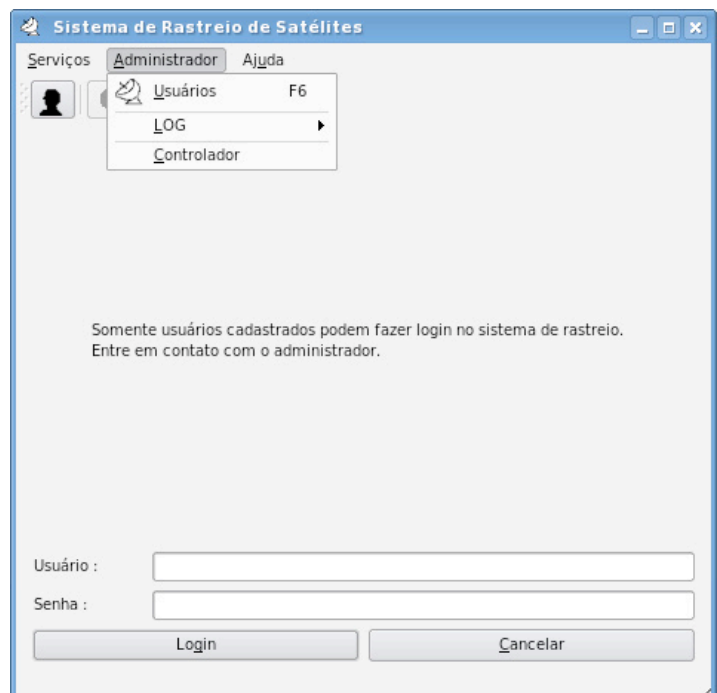

**Figura 13:** Menu Administrador com opções avançadas de configuração, sendo permitido acesso a tais opções apenas a usuário com privilégios administrativos

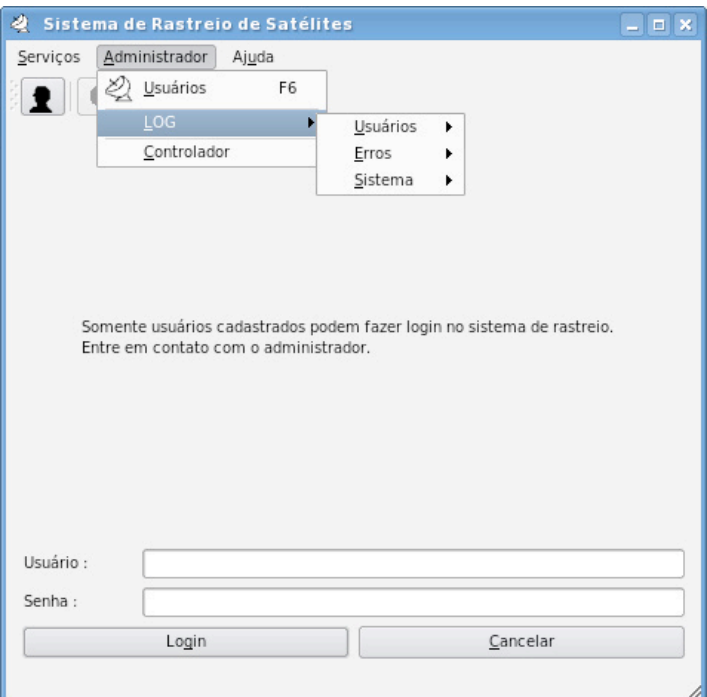

**Figura 14:** Menu logs, onde pode-se encontrar os relátorios dos principais eventos registrados no SRS

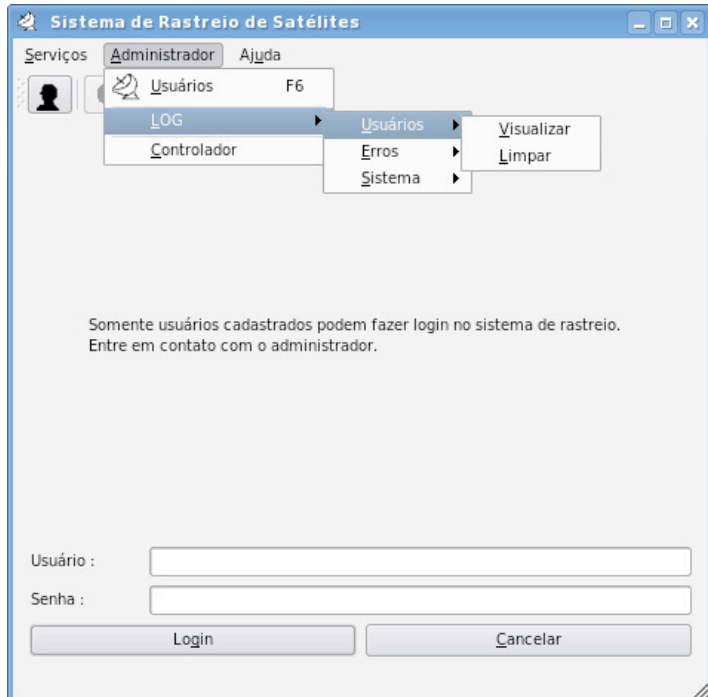

**Figura 15:** Submneu Usuários, onde pode-se encontrar relatórios dos principais eventos relacionados a usuários do SRS

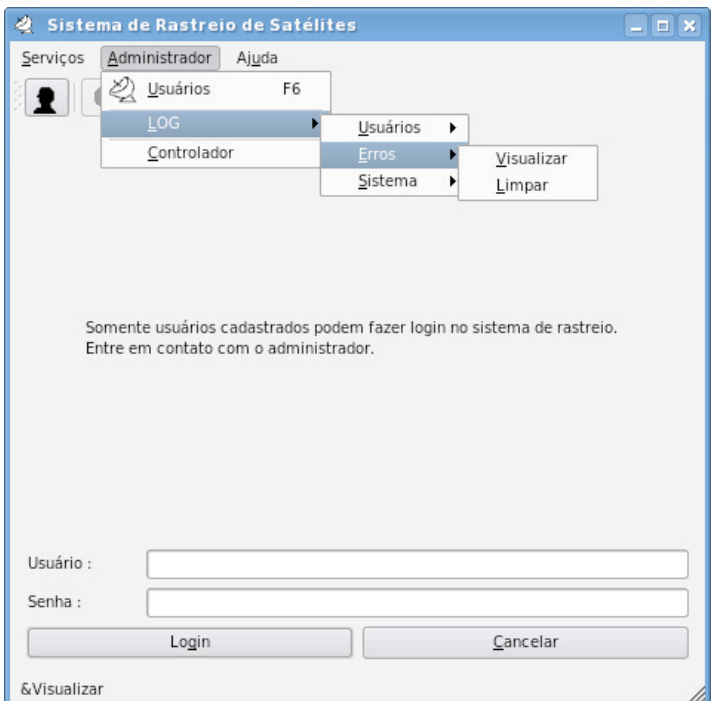

**Figura 16:** Submenu Erros, onde pode-se encontrar relátorio dos principais eventos relacionados a erros do SRS

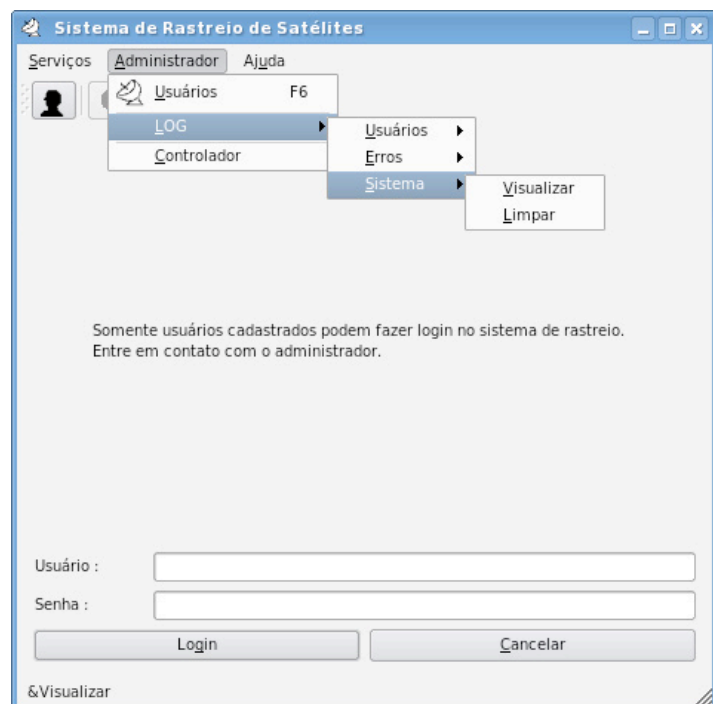

**Figura 17:** Submenu Sistema, onde pode-se encontrar relatórios dos principais eventos relacionados aos sistema SRS

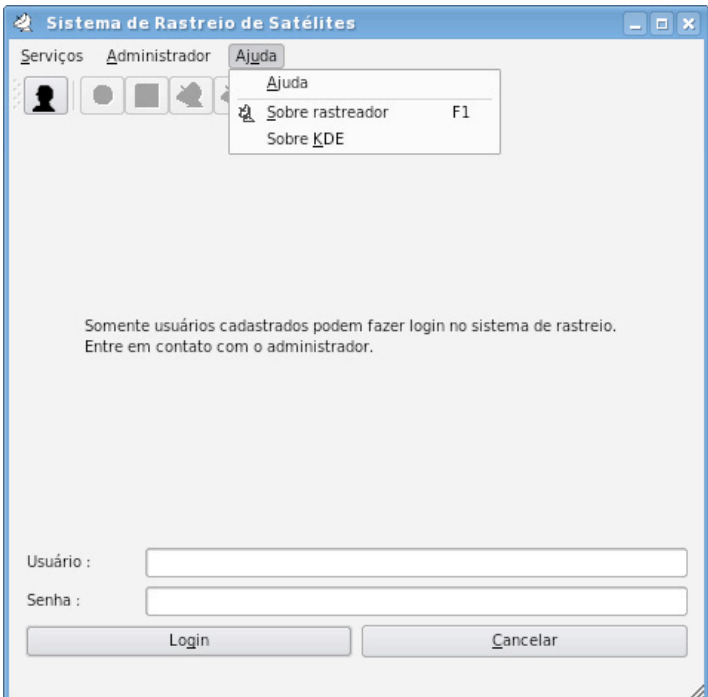

**Figura 18:** Menu Ajuda, pode-se conseguir auxílio sobre utilização, configurações e dicas sobre o SRS

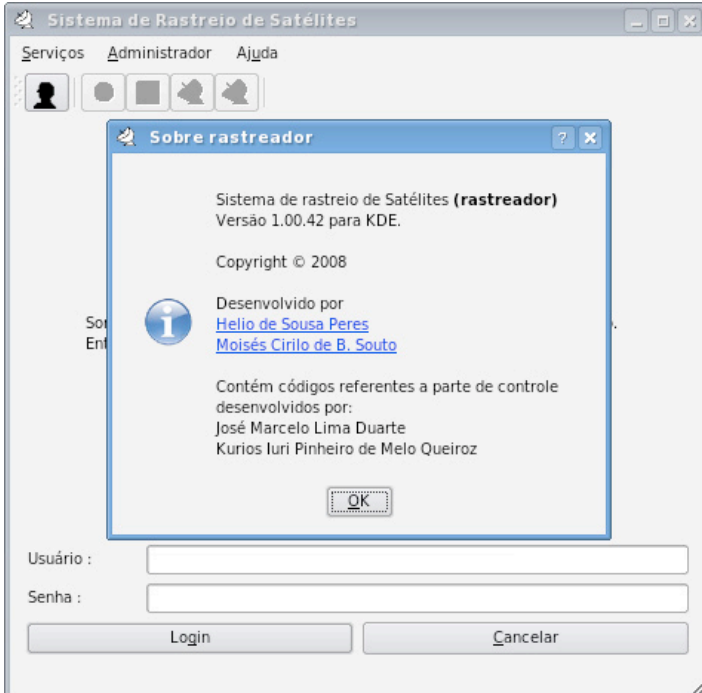

**Figura 19:** Informação sobre os desenvolvedores do SRS e SCR da EMMN

3.1.2 Telas

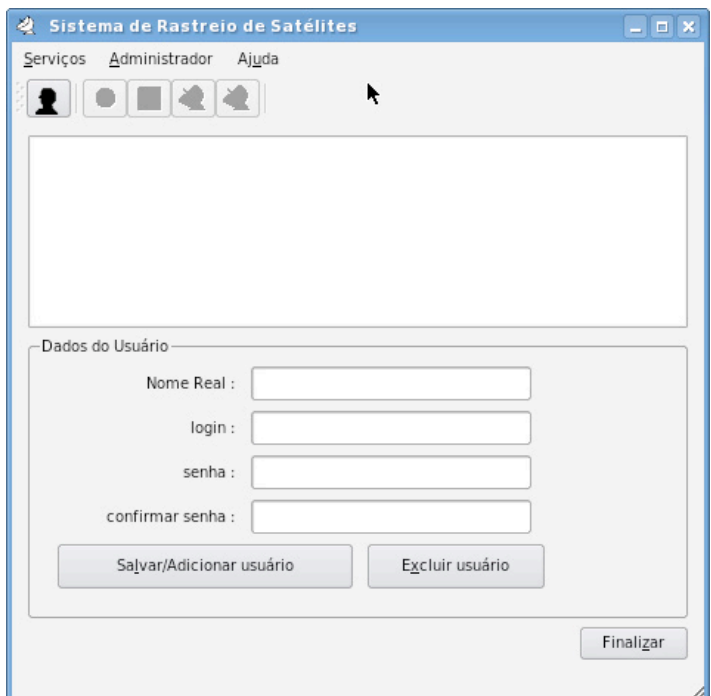

**Figura 20:** Tela Adicionar usuário, acesso a esta tela unicamente para usuários com privilégios administrativos

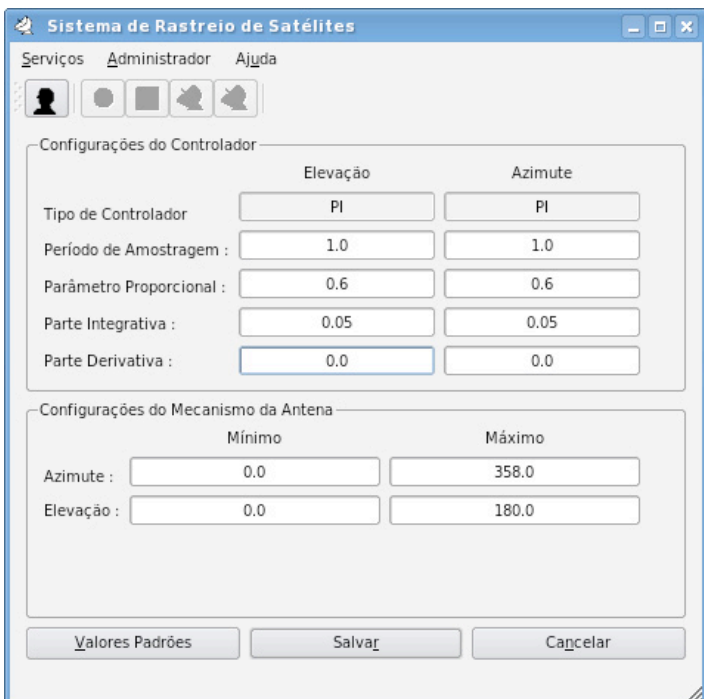

**Figura 21:** Tela de ajuste dos parâmetros do controlador PI e do controlador PID, acesso unicamente com privilégios administrativos

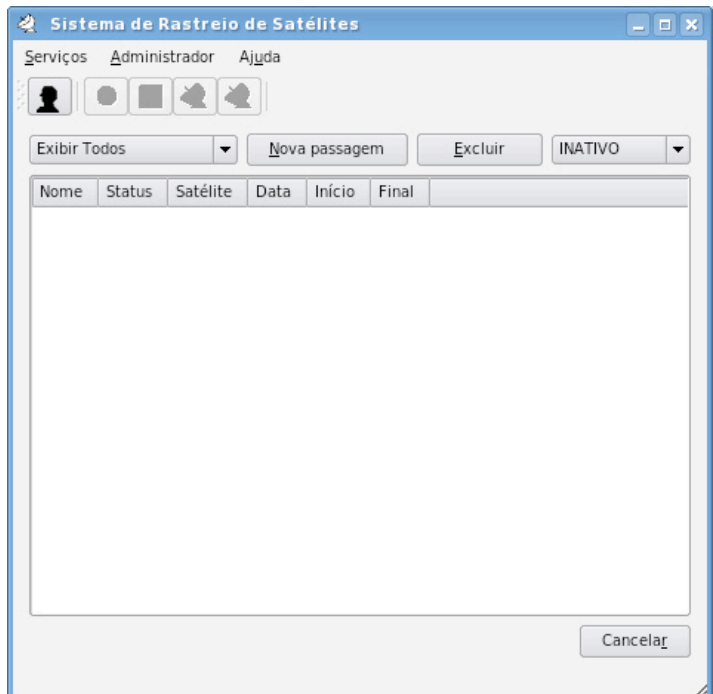

**Figura 22:** Tela de acompanhamento das efemêrides cadastradas, sendo possível filtrar entre ativas, inativas e canceladas

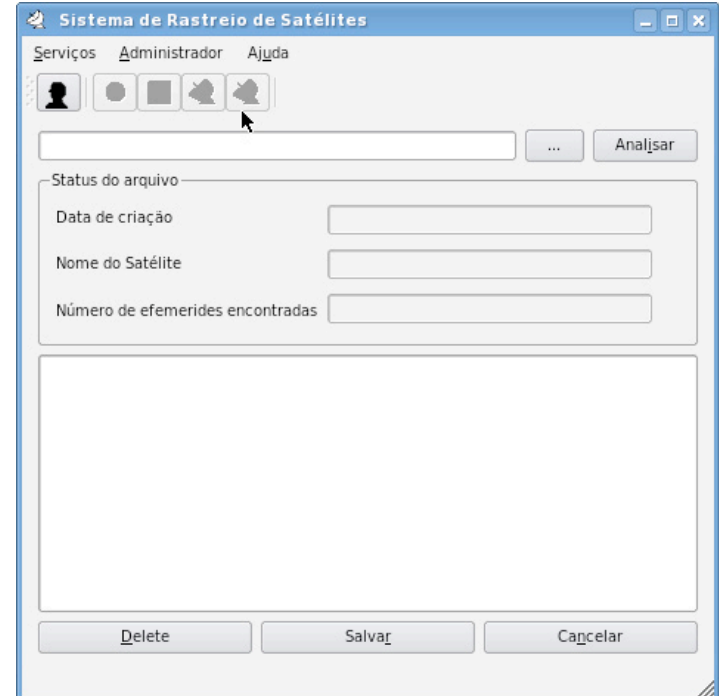

**Figura 23:** Tela para acrescentar arquivos efemérides para rastreio de satélites

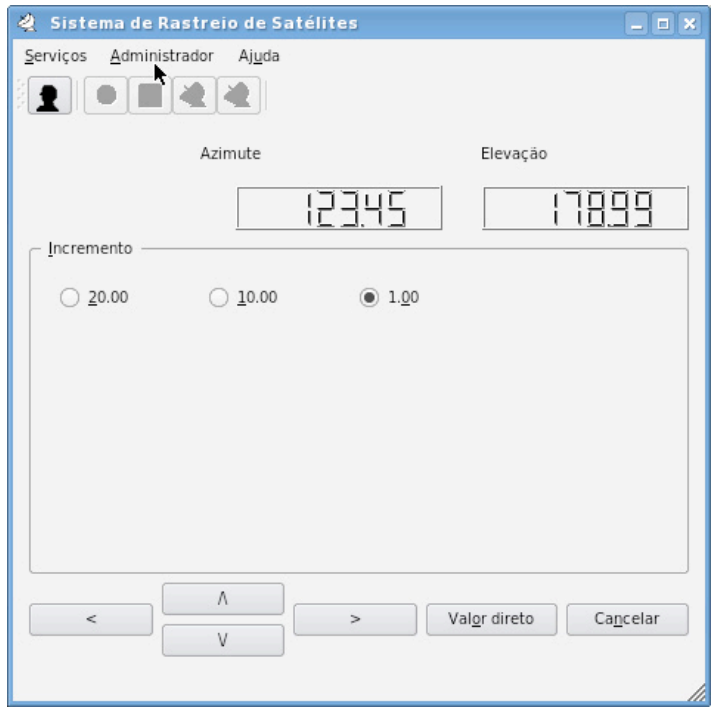

**Figura 24:** Tela para Movimentação manual da Antena

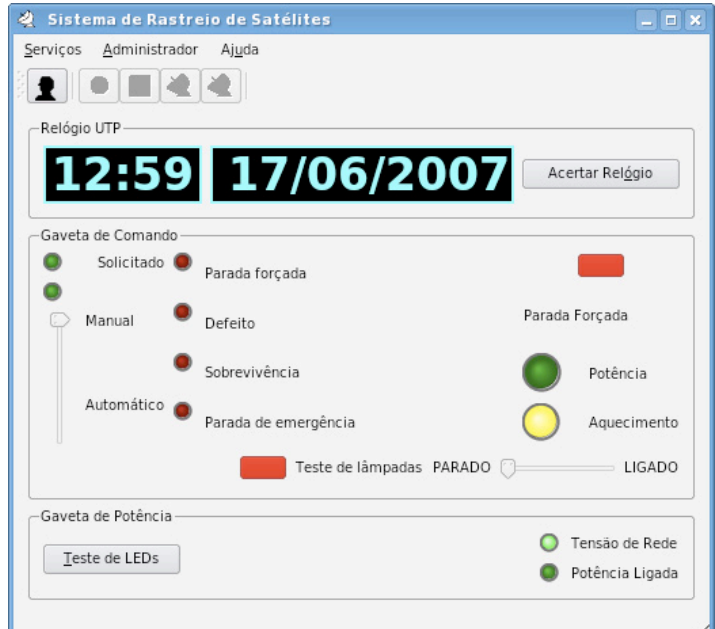

**Figura 25:** Tela para teste dos leds da gaveta de pilotagem e acerto do relógio do sistema

## 3.1.3 Ações

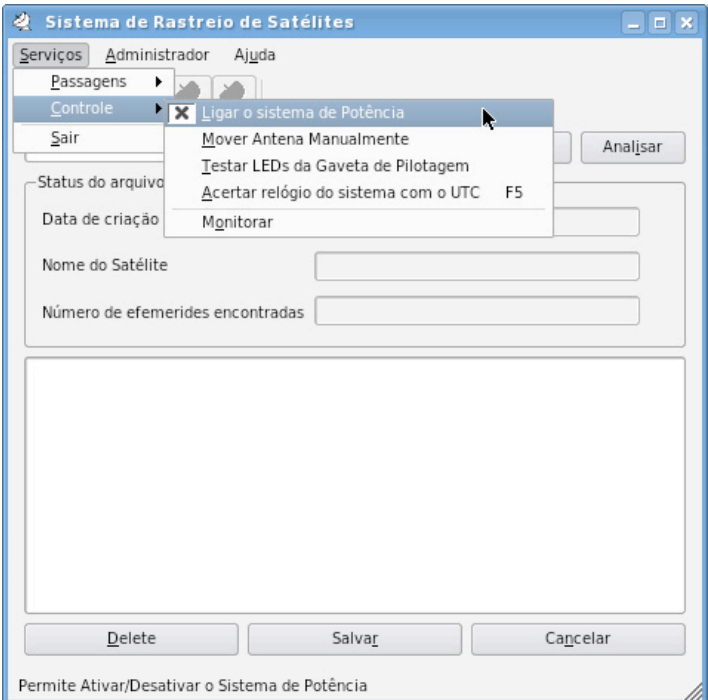

**Figura 26:** Ligar ou desligar o sistema de potência da EMMN

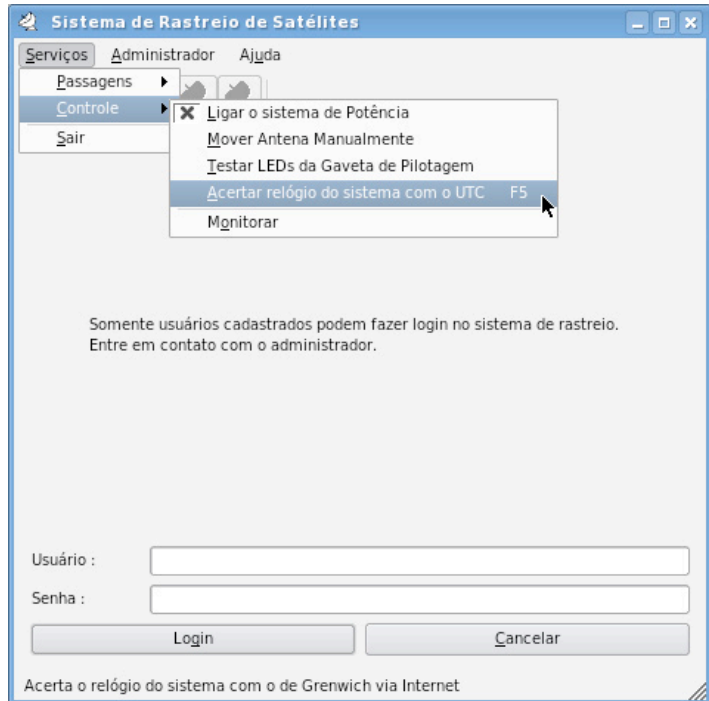

**Figura 27:** Sincronizar o relógio do sistema com o relógio UTC

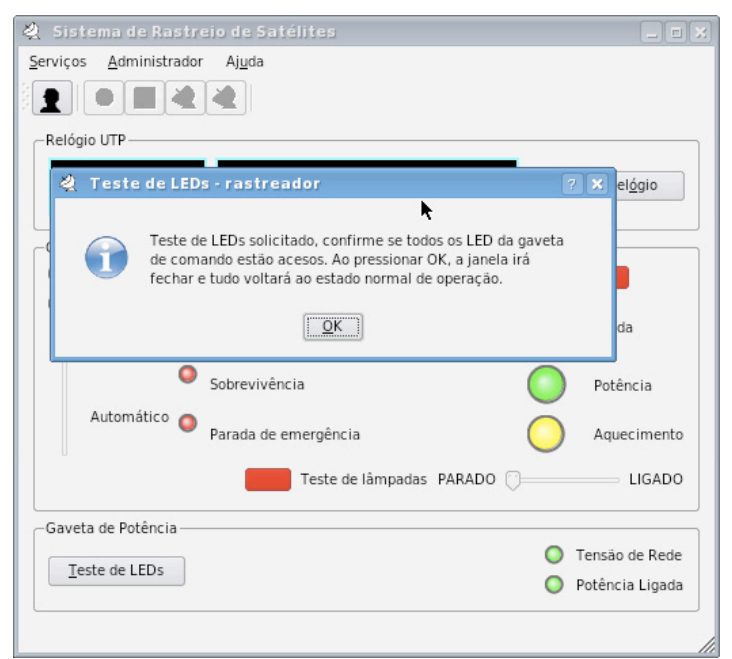

**Figura 28:** Alerta do teste dos leds

#### **3.2 Interfaces de software**

O SRS tem como requisito para o correto funcionamento os seguintes *softwares:*

**Sistema Operacional:** GNU/Linux **Distribuição:** Slackware e Debian **Versões:** Slackware 12 e 12.1; Debian Sarge (3.1r2) **Ambiente gáfico:** K Desktop Enviroment (KDE**) Versão**: 3.3

#### **3.3 Interfaces de comunicação**

O SRS comunica-se com o SSC através de uma conexão TCP/IP pela porta 4950.

## **CAPÍTULO 4 – SOFTWARE DE RASTREIO DE SATÉLITES (SRS)**

#### **4.1 Funções do SRS**

A principal função do SRS é coletar as informações fornecidas pelo usuário na execução de um dado evento (posicionar a antena numa determinada posição, por exemplo) e repassá-las para o SSC que é responsável por controlar o *hardware*. O SRS deve apresentar ao usuário a situação atual da estação, bem como um sinal de sucesso ou fracasso ao término de cada tarefa solicitada. O *status* da EMMN é monitorado pelo SSC e em seguida repassado ao SRS para apresentação ao operador. A figura 29 mostra o fluxo de informações no sistema.

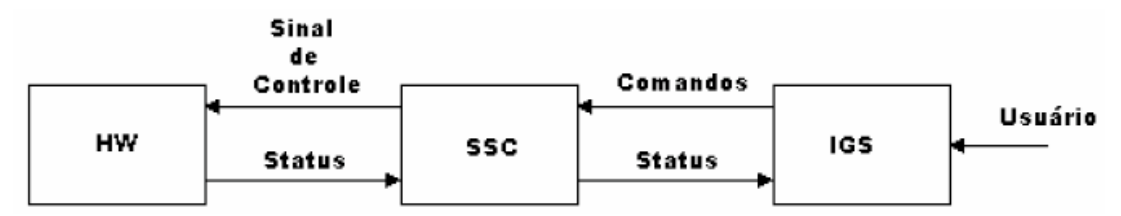

**Figura 29:** Fluxo de informações no sistema

Tais repasses de informação da SRS (IGS) para a SSC e a informação monitorada pela SSC repassada ao SRS são feitas usando a comunicação em rede *Ethernet,* usando o protocolo TCP/IP. O programa responsável pela interpretação de dados no Servidor SSC é chamado STP (Servidor TCP/IP).

Existem três etapas até que a ação que o usuário executou no SRS seja entregue e executada pelo SSC. Quando o usuário executa a ação no SRS (Computador cliente), este tenta se conectar através da porta TCP 4950 ao STP, programa em execução no Servidor SSC (é nele que também está em execução o SSC), o STP verifica se existe algum usuário conectado, caso haja, a conexão é interrompida. Caso a conexão seja bem sucedida a mensagem é enviada. Quando recebida no STP este incia uma série de procedimentos para verificar se o commando recebido é válido, sendo válido, pode ser passado para o SSC. O protocolo de códigos válidos está em processo de desenvolvimento.

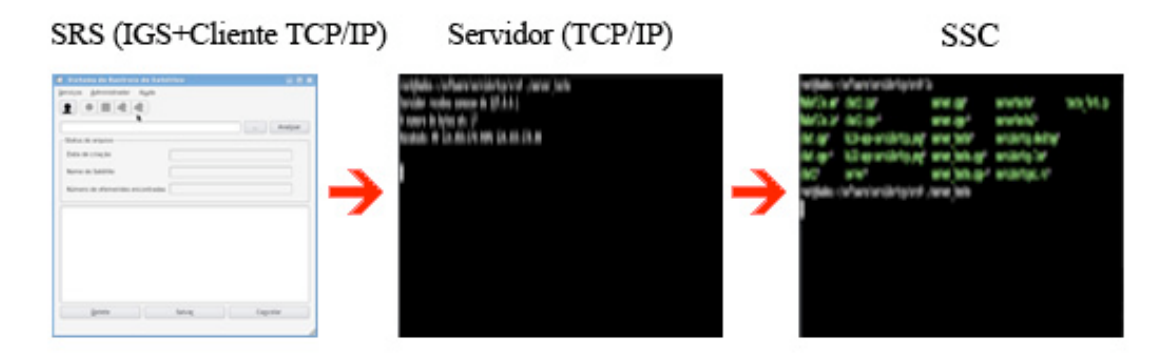

**Figura 30:** Etapas para execução de uma ação de usuário

## **4.4 Programa servidor TCP/IP (STP)**

O programa funciona como um interpretador de *strings* que fica em uma rotina de *loop* infinito aguardando conexões na porta 4950, fazendo fila de até 10 conexões e o recebimento de comandos. O STP checa a *string* recebida se for aceita o comando então é passado ao SSC, como explicado anteriormente.

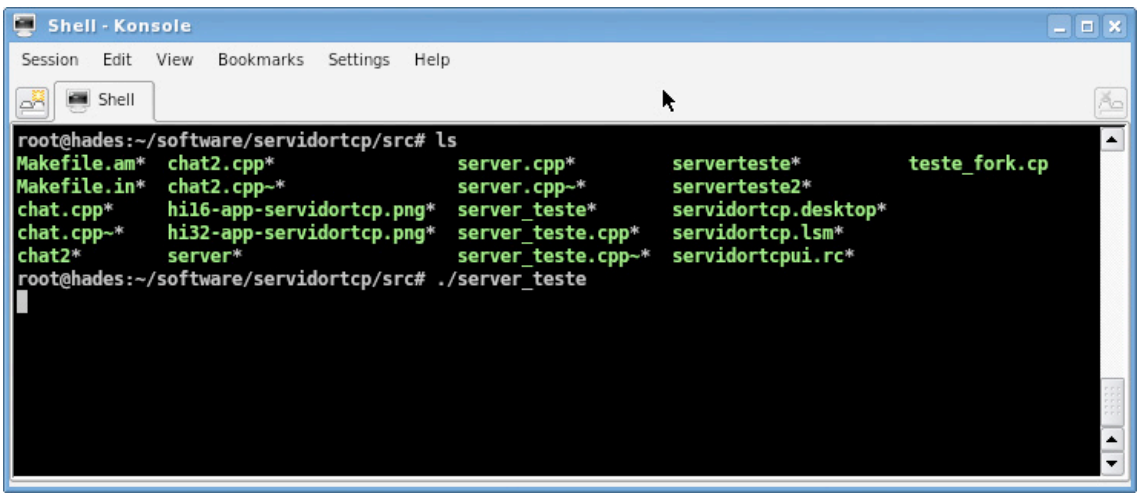

**Figura 31:** Exemplo de servidor TCP/IP aguardando conexões

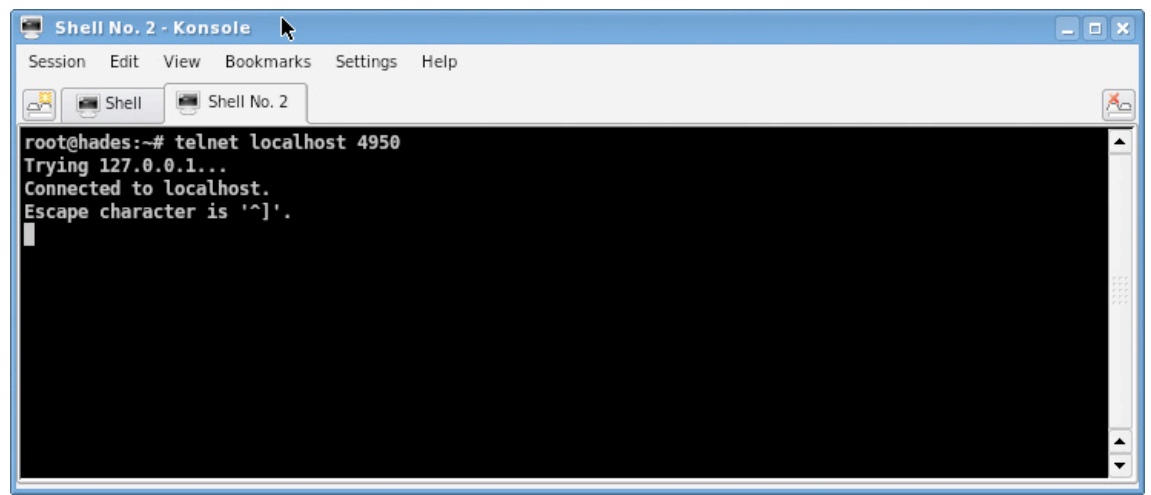

**Figura 32:** Simulação de conexão ao serviço

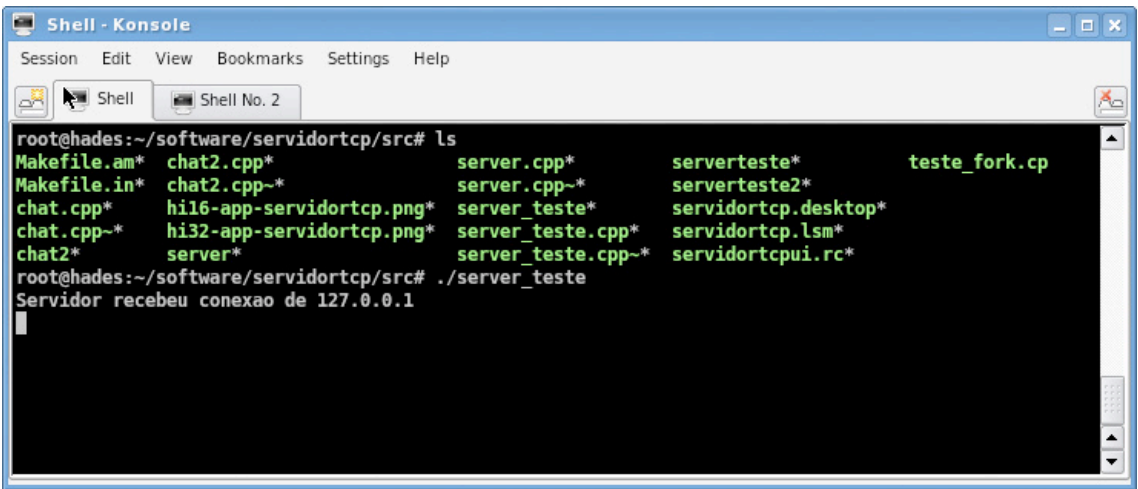

**Figura 33:** Servidor reconhece que recebeu uma conexão e lista o IP

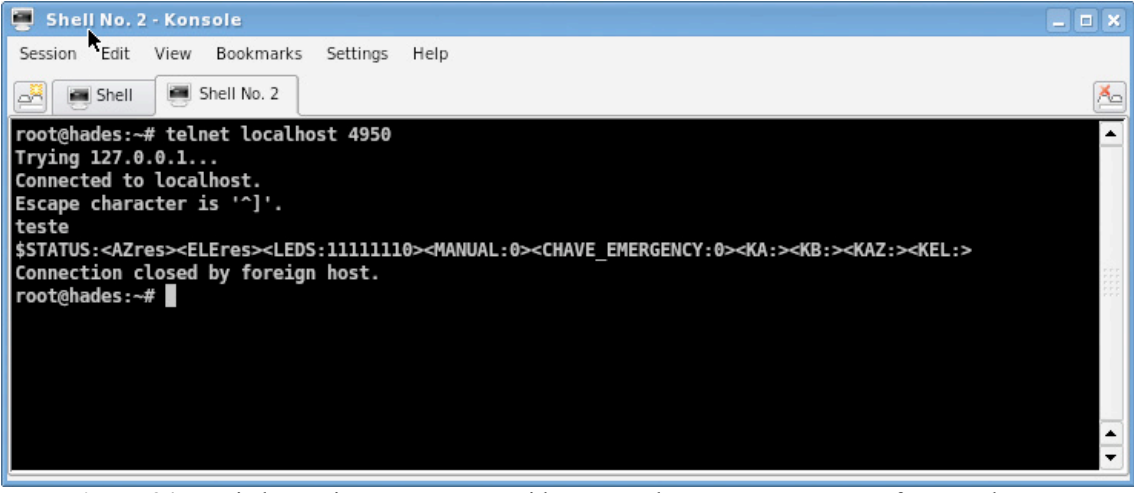

**Figura 34:** Enviado a string Teste, e o servidor responde com mensagem em formato de teste, simbolizando apenas que recebeu a string corretamente

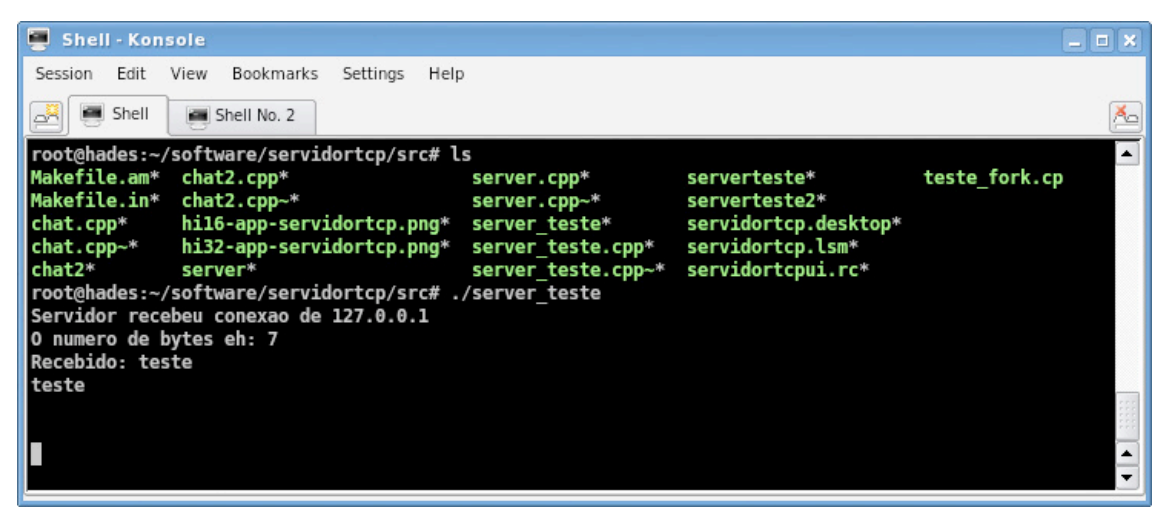

**Figura 35:** Servidor exibe a mensagem na tela e diz o númbero de bytes recebidos

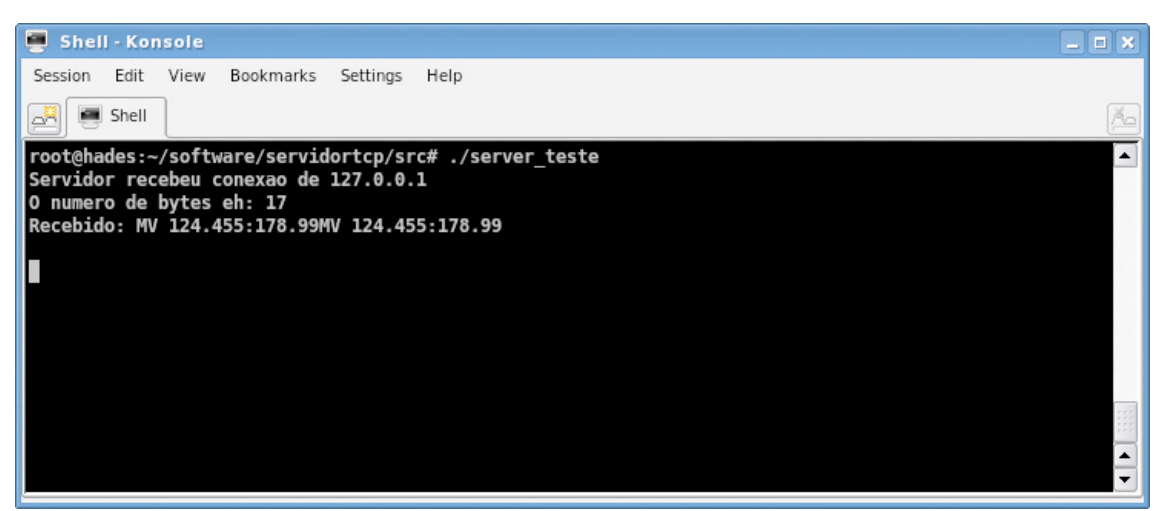

**Figura 36:** Simulação de envio de comando próximo ao formato que será adotado

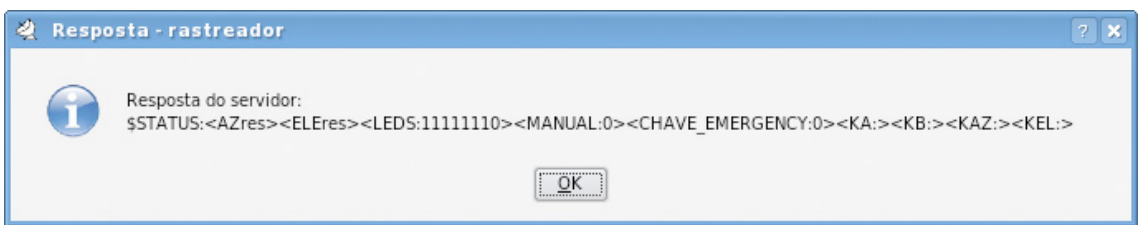

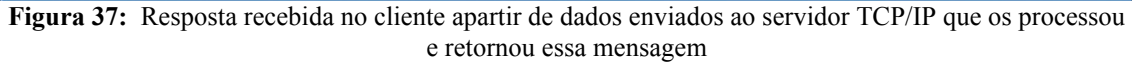

#### **4.5 SSC**

O detalhamento do funcionamento do SSC pode ser melhor compreendido no trabalho de Kurios Iuri Pinheiro de Melo Queiroz [7].

### **CAPÍTULO 5 – CONCLUSÕES E TRABALHOS FUTUROS**

O trabalho exigiu um estudo minucioso de diversos assuntos relevantes a produção de sistemas modernos e robustos. De todos os objetivo previstos a Interface Gráfica está 70% pronta. Já existe comunicação entre interfaces sobre rede *Ethernet*.

Interagindo com colegas de trabalho com sólida formação e vasta experiência no desenvolvimento de novos produtos e produção científica, tive a oportunidade de conhecer as metodologias do desenvolvimento de projetos científico e com isso abrir leque de novas idéias e conhecimentos.

O INPE sempre permitiu, incentivou e proporcionou ambiente propicio ao desenvolvimento técnico – cientifico, dando sempre infra-estrutura e conhecimento para o engrandecimento profissional do estagiário.

Espera-se conseguir renovação da bolsa para que se possa continuar o desenvolvimento de tão importante projeto.

# **REFERÊNCIAS**

[1] Ogata, K., *Engenharia de controle moderno*, terceira edição, Prentice Hall, 1997.

[2] Nise, Norman S., *Engenharia de Sistemas de Controle*, terceira edição, LTC, 2002.

[3] Holzner, Steven., *C++ Black Book*, primeira edição, Markron *Books*, 2001.

[4] Blanchette, Jasmin;Summerfield, Mark., *C++ GUI Programming With QT3,*  primeira edição, Pearson Education, 2004.

[5] Stevens,W. Richard., TCP/IP Illustrated. Vol. 1: The protocols, primeira edição,

Addison Wesley, 1994.

.

[6] Stevens,W. Richard., UNIX Network Programming, primeira edição, Prentice Hall, 1990.

[7] Queiroz, K. I. P. M.; Carvalho, M. J. M. . Sistema de Controle de Apontamento para uma Antena da Estação TT&C de Natal, INPE, 2006